# *Przydatne strony*

- **http://w3schools.com**
- **http://jigsaw.w3.org/css-validator/**
- **http://validator.w3.org/**
- **http://webhosting.pl/Kurs.HTML5.Czesc.1.przygotowanie.srodowiska.pracy.i.tagi.opisujace.strukture.strony?page=1**
- **http://slides.html5rocks.com/#landing-slide**
- **http://cssdeck.com/**
- **http://img.nowaera.pl/dokumenty/Flipbook/Tworzenie-stron-internetowych-DEMO/**

 **- podręcznik demo wydawnictwa NowaEra**

● **http://html5test.com. Pozwala ona nam na identyfikacje w jakim stopniu nasza przeglądarka wspiera dostępne technologie.**

*Przydatne strony*

http://www.w3schools.com/html/html5\_new\_elements.asp-opis nowych znaczników HTML5

http://www.w3.org/TR/html-markup/elements.html - opis wszystkich znaczników **HTML** 

http://www.css3maker.com/ - generator CSS

http://www.css3generator.in/ - generator CSS

http://dc393.4shared.com/doc/1ZR0TLEr/preview.html - wprowadzenie do CSS

http://html-color-codes.info/ - kody kolorów

http://kurs.browsehappy.pl/CSS/BoxModel

# *walidacja strony internetowej*

Walidacja kodu HTML lub CSS jest to wykorzystanie program lub usługi internetowej w celu sprawdzenia, czy strona internetowa jest wolna od błędów.Bardziej konkretnie, walidator HTML sprawdza kod HTML strony oraz jego zgodność ze standardami wyznaczonymi przez Konsorcjum W3 ( The World Wide Web Consortium -W3C-organizację opracowującą standard). Istnieją różne typy walidatorów – niektóre szukają tylko błędów, inne proponuję też konkretne sposoby ich naprawy.Konsorcjum W3 udostępnia własny walidator online, całkowicie bezpłatny. Można go znaleźć pod adresem: **http://validator.w3.org/**

Darmowy walidator arkuszy stylów opracowany przez Konsorcjum W3:

### **http://jigsaw.w3.org/css-validator/**

*Szkielet dokumentu html5 http://www.w3schools.com/tags/tag\_doctype.asp http://www.w3schools.com/tags/* 

<!DOCTYPE html>  $\leq$ html lang="pl"> <head> <!--poniżej kodowanie znaków, wybór systemu kodowania znaków o nazwie utf-8, który wspiera używanie lokalnych znaków diakrytycznych --> <meta charset="utf-8"> <title>Title of the document</title> </head> <body> The content of the document...... </body> </html>

The <!DOCTYPE> declaration must be the very first thing in your HTML document, before the <html> tag.

The <!DOCTYPE> declaration is not an HTML tag; it is an instruction to the web browser about what version of HTML the page is written in.

**Doctype DTD jest niezbędny do identyfikacji z jakim rodzajem dokumentu przeglądarka ma do czynienia. Znacznik ten wstawiamy na początku dokumentu HTML.**

W 4 wersji języka HTML można było zastosować 3 rodzaje DTD:

Strict- najbardziej restrykcyjny dialekt niezezwalający na stosowanie przestarzałych elementów języka HTML. Wszytkie informacje o wyglądzie należy umieścić w CSS.

#### **<!DOCTYPE HTML PUBLIC "-//W3C//DTD HTML 4.01//EN"**

 **"http://www.w3.org/TR/html4/strict.dtd">**

Transitional -to dialekt pozwalający na stosowanie elementów dostępnych w dialekcie Strict oraz na stosowanie kilku przestarzałych elementów języka HTML 3. Pozwala na stosowanie formatowania tekstu.

#### **<!DOCTYPE HTML PUBLIC "-//W3C//DTD HTML 4.01 Transitional//EN" "http://www.w3.org/TR/html4/Transitional .dtd">**

Frameset- to dialekt pozwalający na stosowanie elementów dostępnych w dialekcie Transitional oraz na stosowanie ramek. Tylko dla dokumentów z ramkami. **<!DOCTYPE HTML PUBLIC "-//W3C//DTD HTML 4.01 Frameset//EN" "http://www.w3.org/TR/html4/frameset.dtd">**

**Obecnie w HTML 5 istnieje tylko jeden rodzaj Doctype: <!DOCTYPE html> Co znacznie skraca kod i wymusza tryb zgodności ze standardami na przeglądarkach.**

# *PROJRKT STRONY: HTML 4 HTML5*

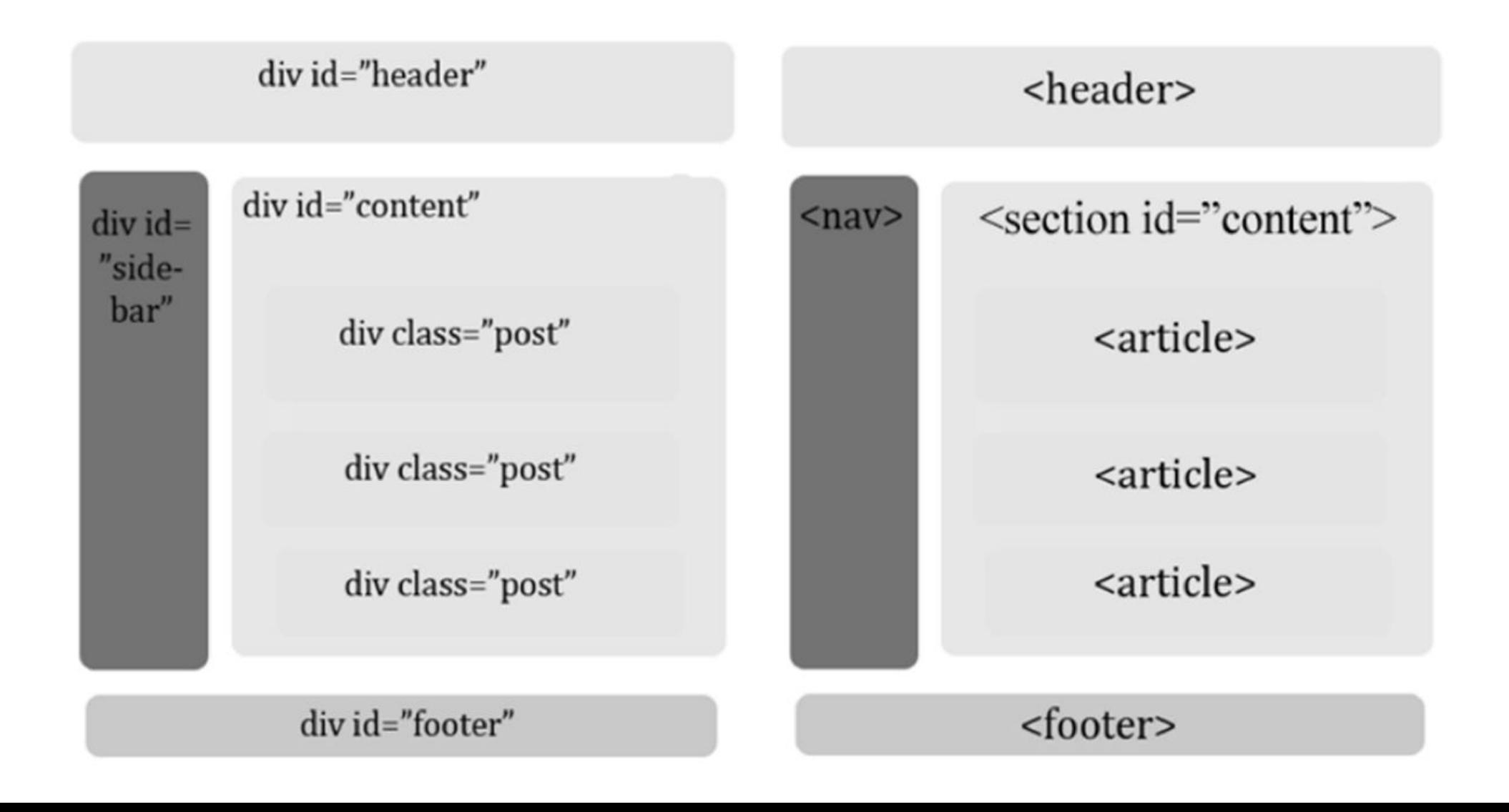

Warto mieć na uwadze to, że nowe znaczniki semantyczne nie formatują wyglądu - do tego służy CSS.

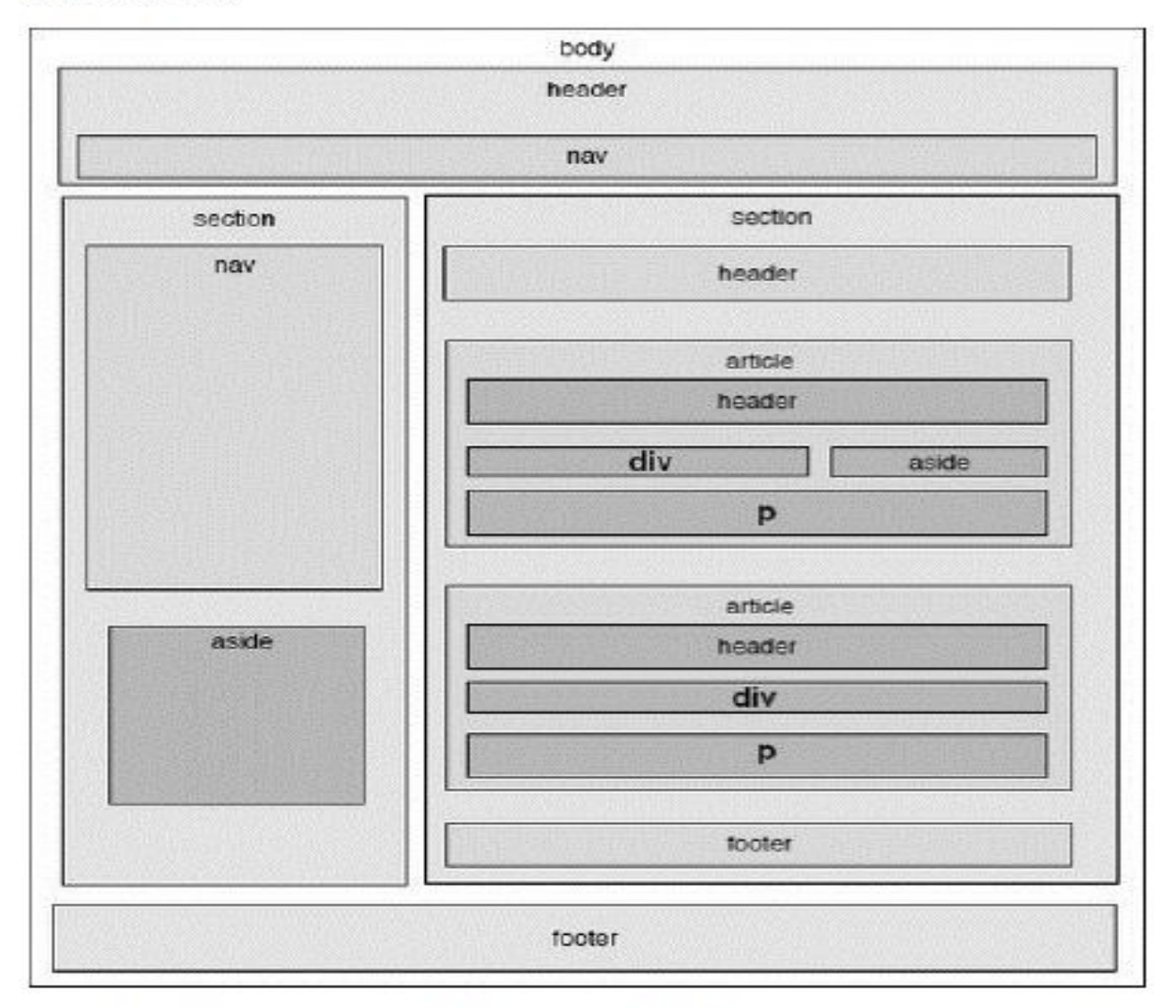

Bardziej zaawansowana konstrukcja strony w HTML5 przy użyciu nowych znaczników

Różnice pomiędzy znacznikami <section> i <article> leżą w semantyce elementów. Oba służą jako kontenery do wybranych fragmentów strony. Znacznik <article> to specjalny typ sekcji (znacznika <section>). Poza tym mamy jeszcze znacznik <div>, który nie został uśmiercony przez HTML5 i nadal ma zastosowanie jako kontener.

- · < div> to blok zawierający dowolną treść;
- <section> to blok zawierający treść powiązaną ze sobą;
- <article> to niezależny, samodzielny blok zawierający treść powiązaną ze sobą. ٠

## *HTML 5 –*

## *struktura dokumentu*

- · <section> grupuje tematycznie powiązaną zawartość, zwykle wraz z jakimś nagłówkiem
- · <article> samodzielna, główna treść, przeznaczona do syndykacji (post bloga, post na forum, artykuł gazety, ale również widget taki jak kalkulator, zegar, widget pogody itp.)
- · <header> kontener dla informacji wprowadzających (np. tytuł, spis treści, pole wyszukiwania, logo) i wskazówek nawigacyjnych
- <hgroup> kontener dla dwóch lub więcej elementów nagłówka (np. tytuł i podtytuł)
- · <footer> informacje o kontenerze nadrzędnym: kontakt z autorem, prawa autorskie, polityka prywatności, łącza do powiązanych treści, łącze do pomocy itp.
- · <aside> treść poboczna która może być usunięta bez szkody dla głównej treści sekcji, zwykle umieszczana w pasku bocznym (ang. sidebar), np. reklamy; biografia autora - mimo że często umieszczana z boku - znaczeniowo podpada raczej pod znacznik <footer>
- · <nav> łącza nawigacyjne witryny, zwykle wewnątrz elementu <header>

11 *pozwalające na gromadzenie treści przez użytkownika/klienta z wielu różnych źródeł Syndykacja (ang. web syndication) - rozwiązanie internetowe typu klient-serwer, (serwerów). Rolą serwera jest udostępnianie tych treści klientom.*

## *Prefixy robocze w HTML5*

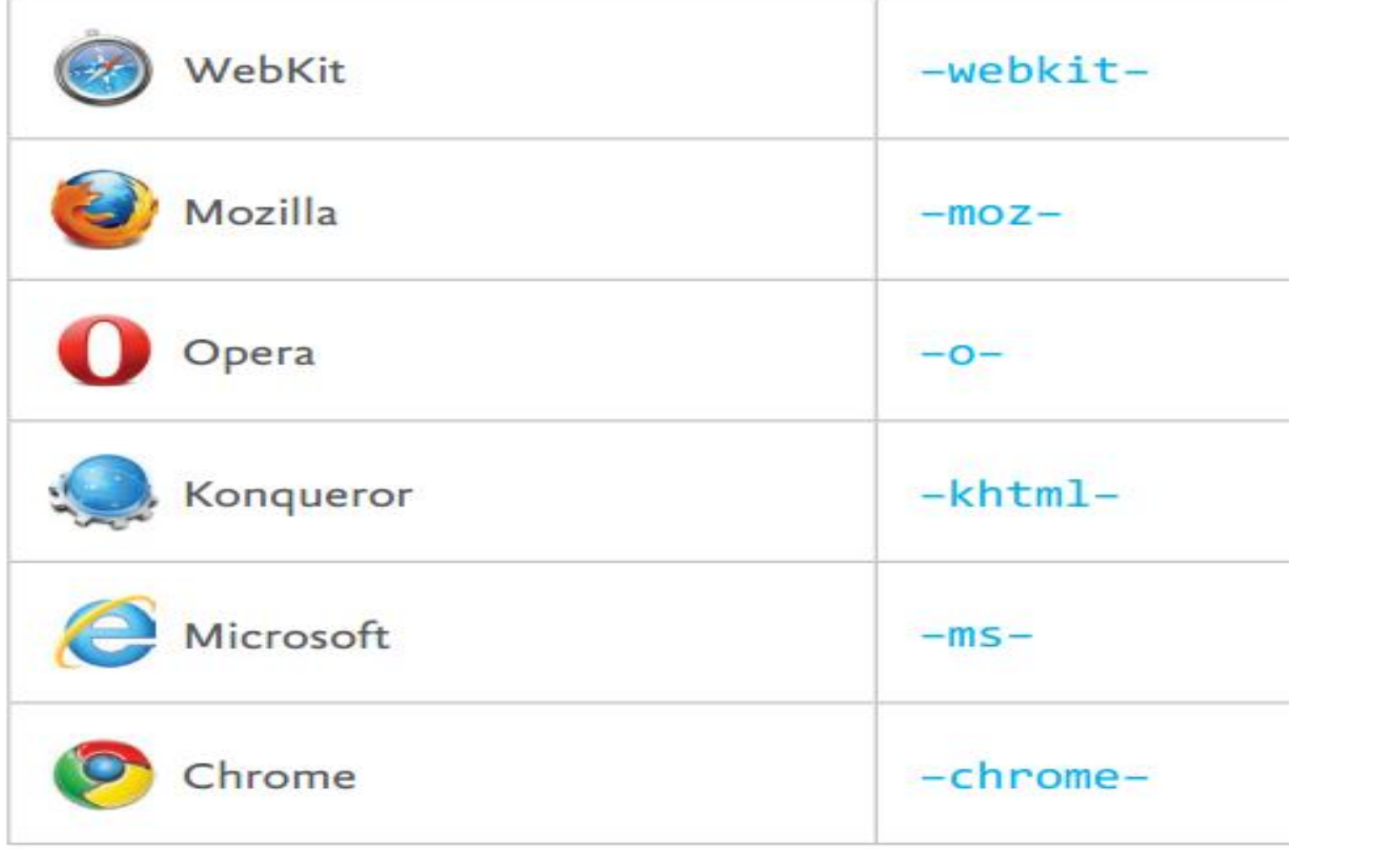

12

Odsyłacze do innych dokumentów

Odsyłacz do dokumentu istniejącego w tym samym folderze:

**<A HREF="**nazwa\_pliku**">** Tekst odsyłacza **</A>**

**na przykład:**

**<A HREF="**zadania.htm**">** Zadania z fizyki**</A>**

# Odsyłacze do plików zdalnych

<h1>Serwisy pogodowe:</h1>

 $\langle$ ul $\rangle$ 

```
<li><a href="http://pogoda.wp.pl/">Wirtualna Polska</a>
```
<li><a href="**http://**www.pogoda.onet.pl/">Onet</a>

<li><a href="**http://**www.igf.fuw.edu.pl/meteo/">Meteo serwer</a>

```
<li><a href="http://pogoda.interia.pl/">Interia</a>
```
 $\langle$ /ul $\rangle$ 

### **Serwisy pogodowe:**

- •Wirtualna Polska
- •Onet
- •Meteo serwer
- •Interia

# Wstawianie grafiki (1)

Podstawowa konstrukcja ma następującą postać:

<IMG SRC="plik\_graficzny">

IMG jest skrótem od Image (obraz), natomiast SRC jest skrótem od Source (żródło).

Przykład:

**<img src="motor.gif">**

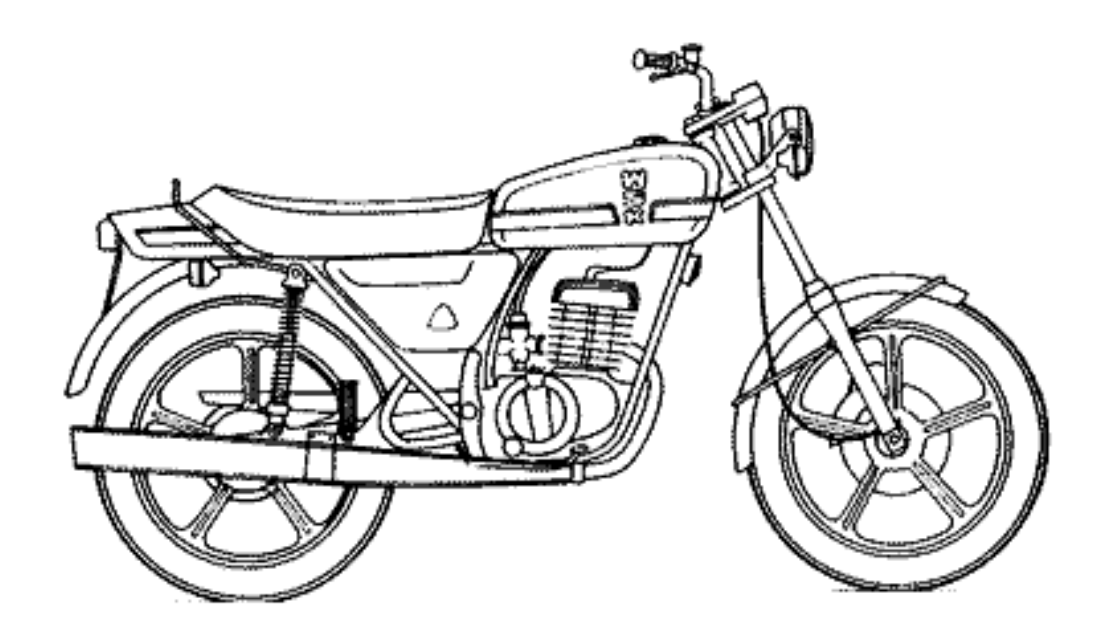

# Wstawianie grafiki (3)

### **Przykład 3:**

<img src="motor.gif" width=100 **border**="5">

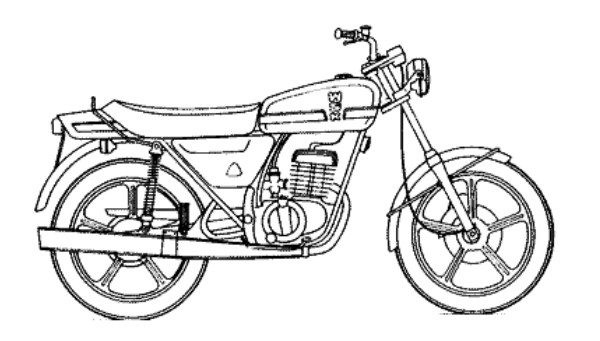

### **Przykład 4:**

<img src="motor.gif" width $=100$ **HSPACE=20 VSPACE=30** >

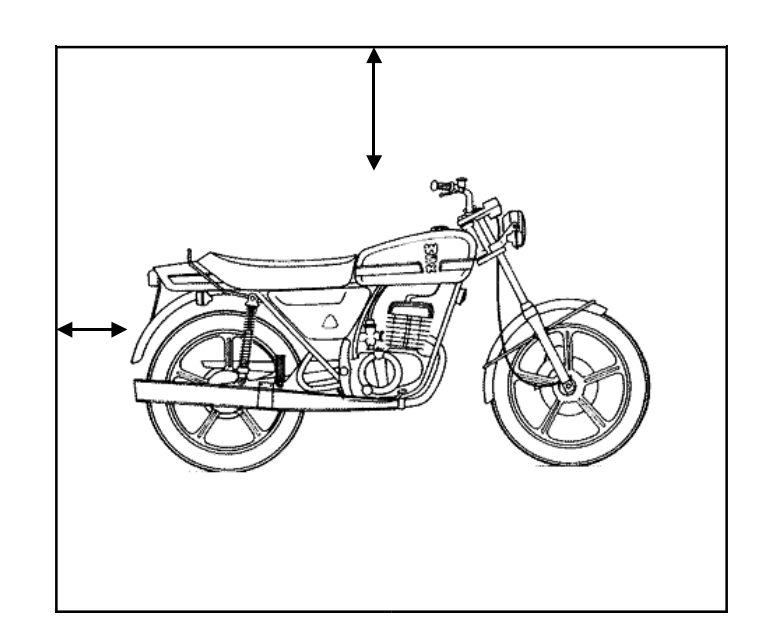

#### Czym jest section?

Element section określa ogólną sekcję strony, nie jest natomiast kontenerem. Jeżeli jest wymagany kontener należy wykorzystać div. Element ten zgodnie z tworzonym standardem ma określać ogólny zarys strony. Zalecane jest tworzenie sekcji w sytuacjach, kiedy naturalne wydaje się użycie nagłówka najwyższego stopnia. Nowe roboty internetowe kładą znaczący nacisk na sekcje.

#### **HTML5 Resources** Some useful links to learn more...

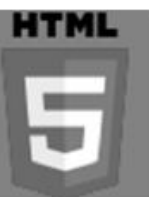

- Demos & Examples http://html5demos.com/
- More Demos http://www.html5rocks.com/  $\overline{2}$
- Informative slide show http://slides.html5rocks.com/#slide1  $3$
- Apple's showcase http://www.apple.com/html5/
- Compatibility Support http://caniuse.com/  $5\phantom{.0}$
- Test your favorite browser http://html5test.com/ 6
- The official links http://html5.org/

Definiowanie stylu CSS rządzi się zasadami, które umożliwiają prawidłową interpretację stylu przez różne przeglądarki internetowe. Styl formatowania dokumentu składa się z reguł, a każda reguła selektor CSS z dwóch części: selektora i deklaracji. Selektor (ang. selector) wskadeklaracja CSS zuje element, który będzie formatowany, a deklaracja (ang. definiwłaściwość selektora CSS tion) zawiera przynajmniej jedną właściwość (ang. property name)

> i jej wartość (ang. value), które chcemy przypisać wybranemu ele- wartość właściwości selektora CSS mentowi. Deklarację umieszczamy w nawiasach klamrowych. Tak więc w stylach CSS obowiązuje następująca składnia:

selector {property: value; } właściwości selektor wartości selector {propertyl: value1; property2: value2;}

# Osadzanie stylów CSS

Style moga zostać osadzone w dokumencie za pomoca trzech metod:

· Poprzez osadzenie łącza do zewnętrznego pliku stylów, za pomocą znacznika link, który musi znajdować się w sekcji head dokumentu, np.

```
<link rel="Stylesheet" href="ścieżka do pliku/styl.css" type="text/css" />
```
· Poprzez definicję stylu w nagłówku dokumentu, za pomocą znacznika style. Pamiętać należy, że definicja stylu musi znajdować się w sekcji head dokumentu, np.:

```
<style type="text/css">
      h1color : red;
      font-size : 34pt;
</style>
```
Poprzez bezpośrednią definicję stylu w parametrze "style" znacznika którego styl ma  $\bullet$ dotyczyć. Pamiętać należy, że kolejne właściwości należy oddzielać znakiem ";" np.:

```
<h1 style="color : blue; font-size : 24pt;">Tytuł sekcji</h1>
```
# *Osadzanie stylów CSS*

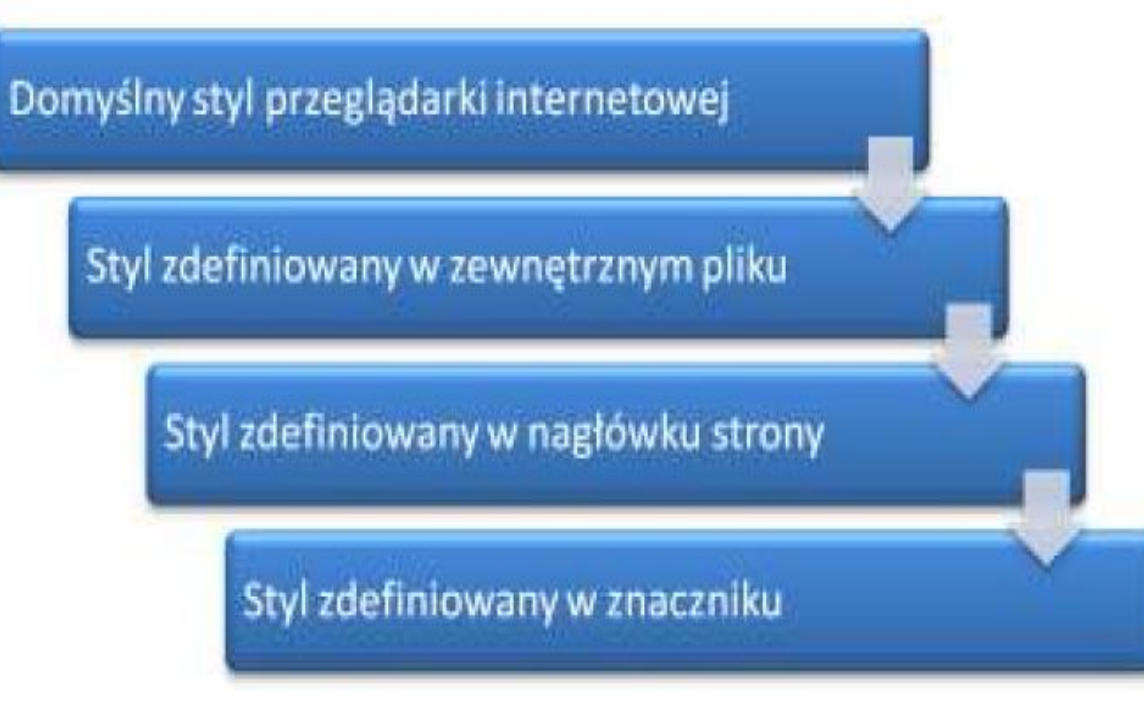

Schemat kolejności interpretacji stylów strony internetowej.

**Oznacza to, iż zawsze pierwszeństwo ma definicja, która jest "najbliższa" znacznikowi (interpretowana jako ostatnia).**

#### Właściwości tła

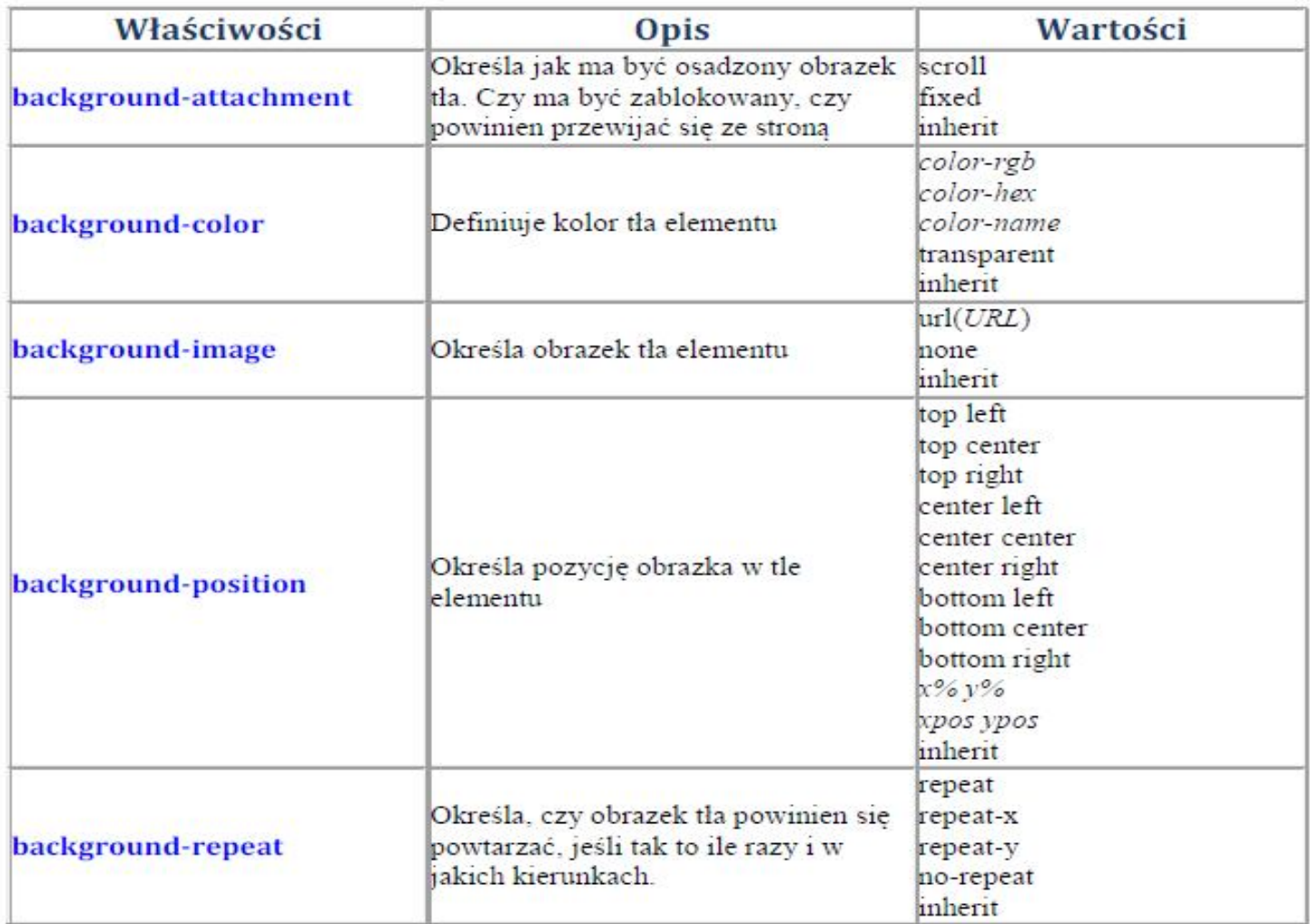

#### Właściwości tekstu

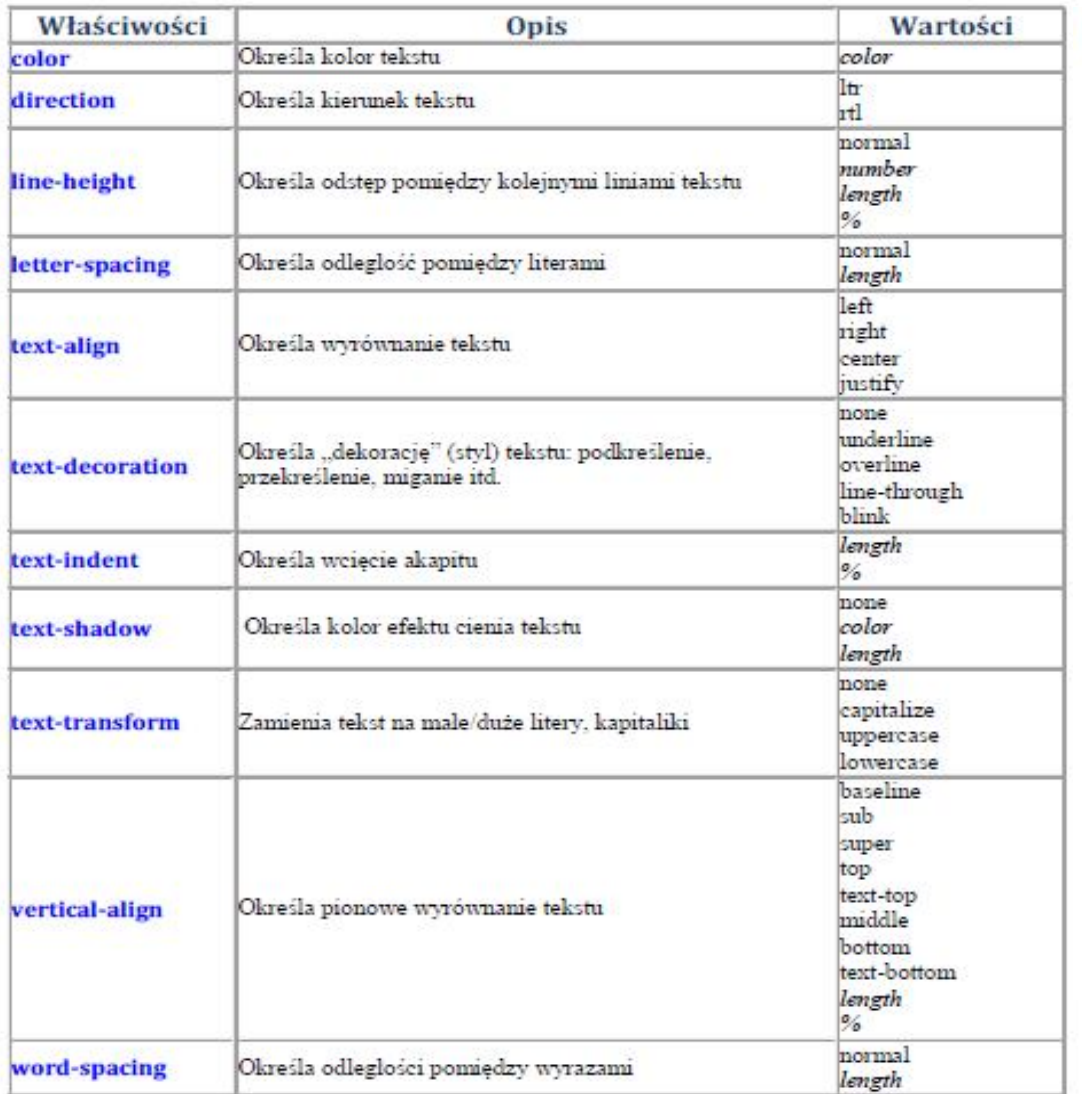

#### Właściwości czcionki

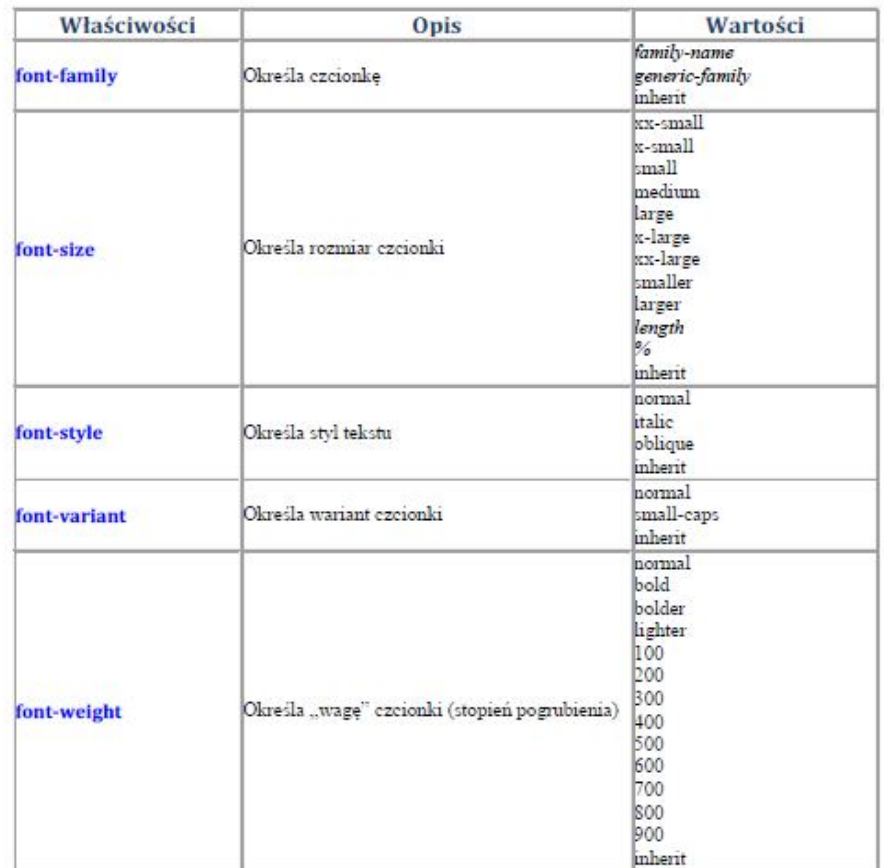

#### Właściwości obramowań

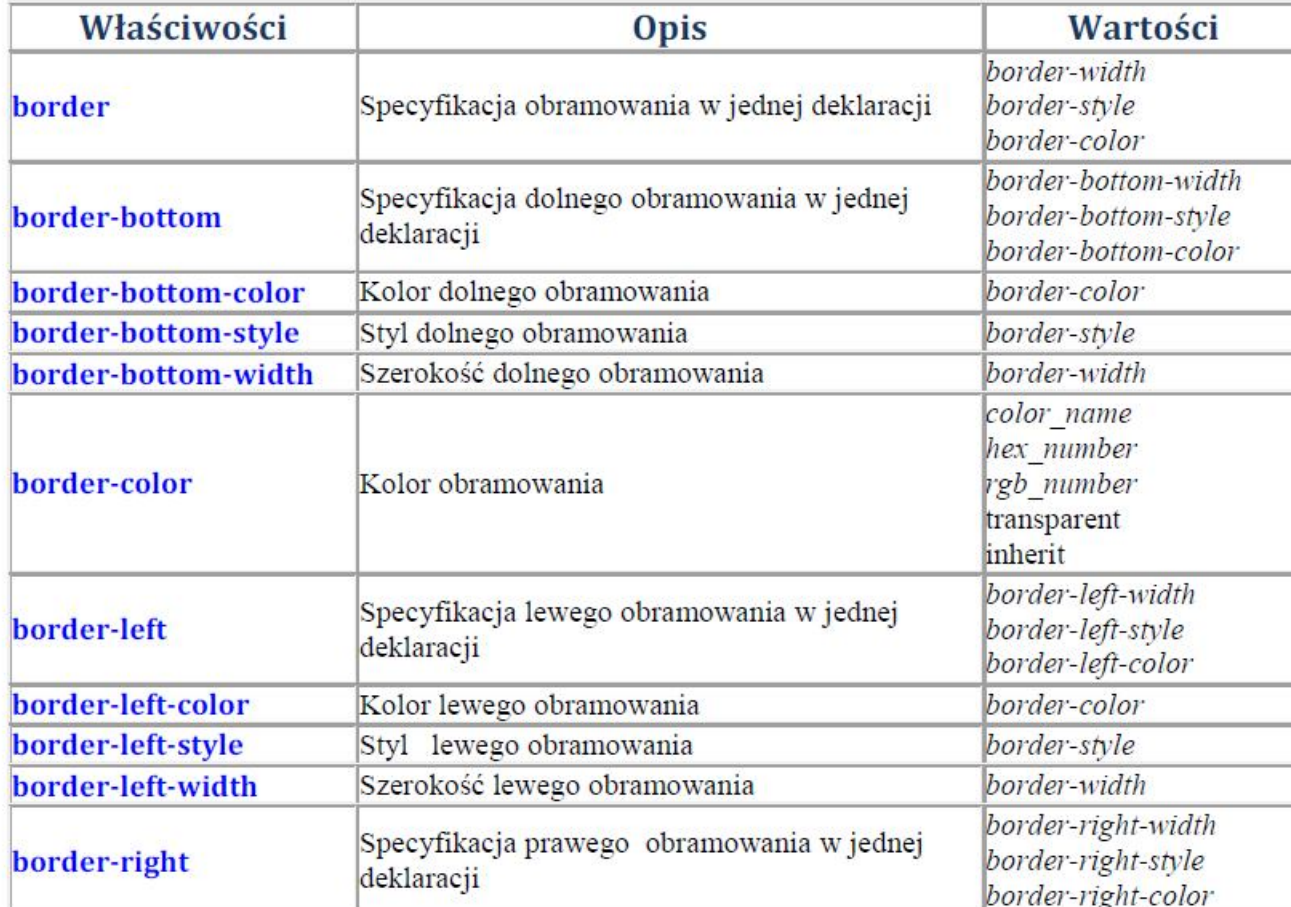

### Właściwości obramowań

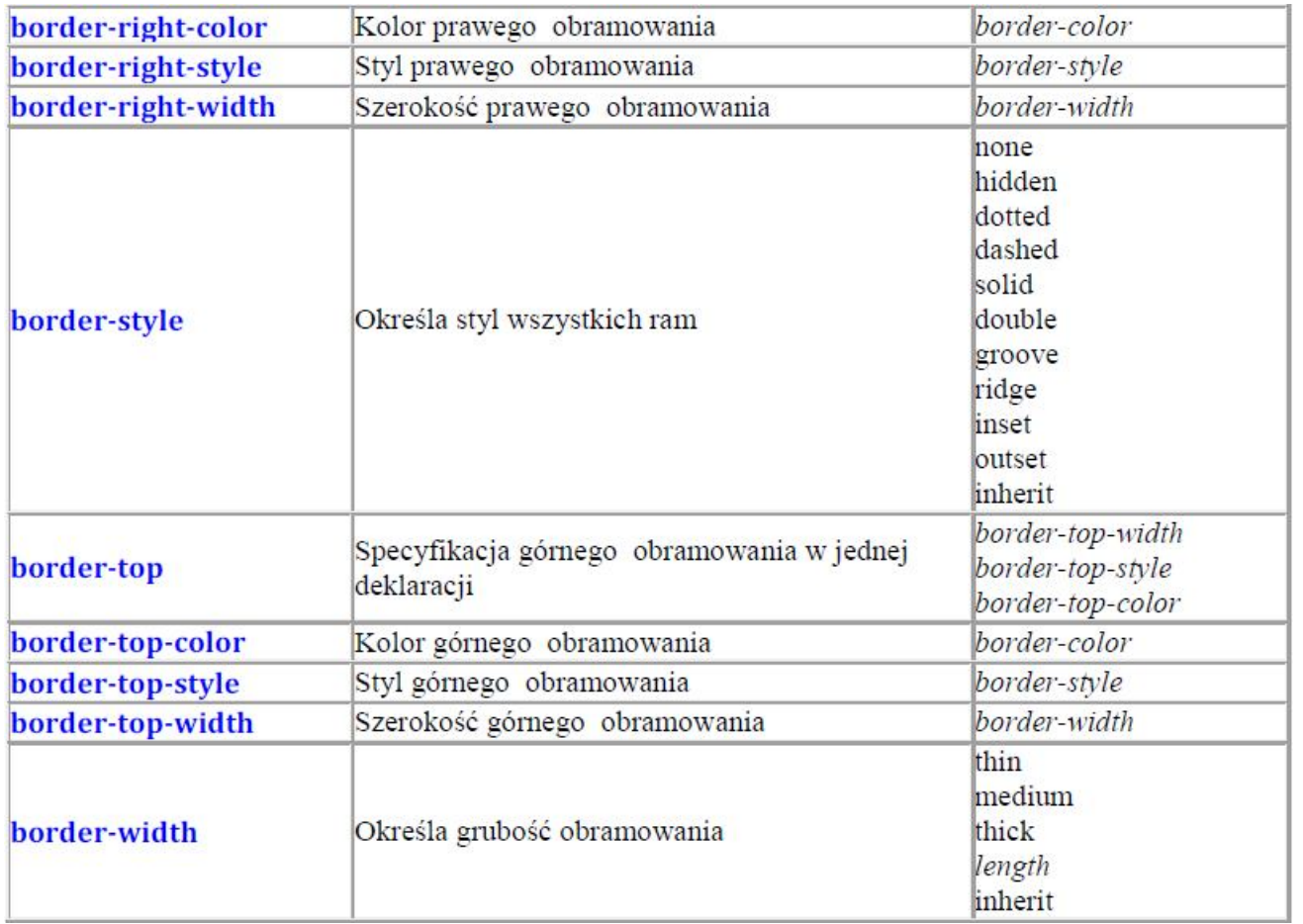

#### Właściwości tabel i komórek

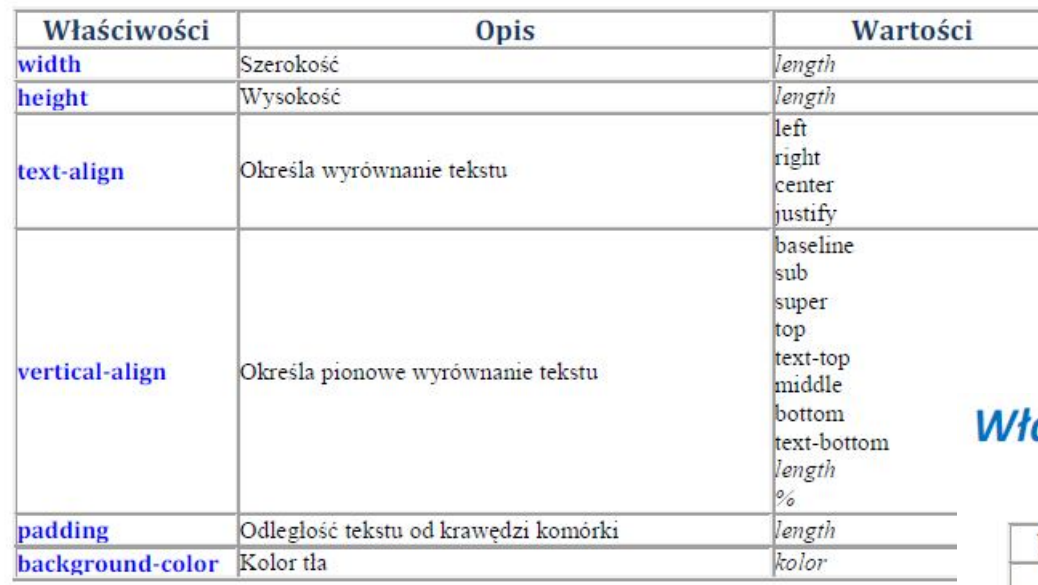

aściwości list

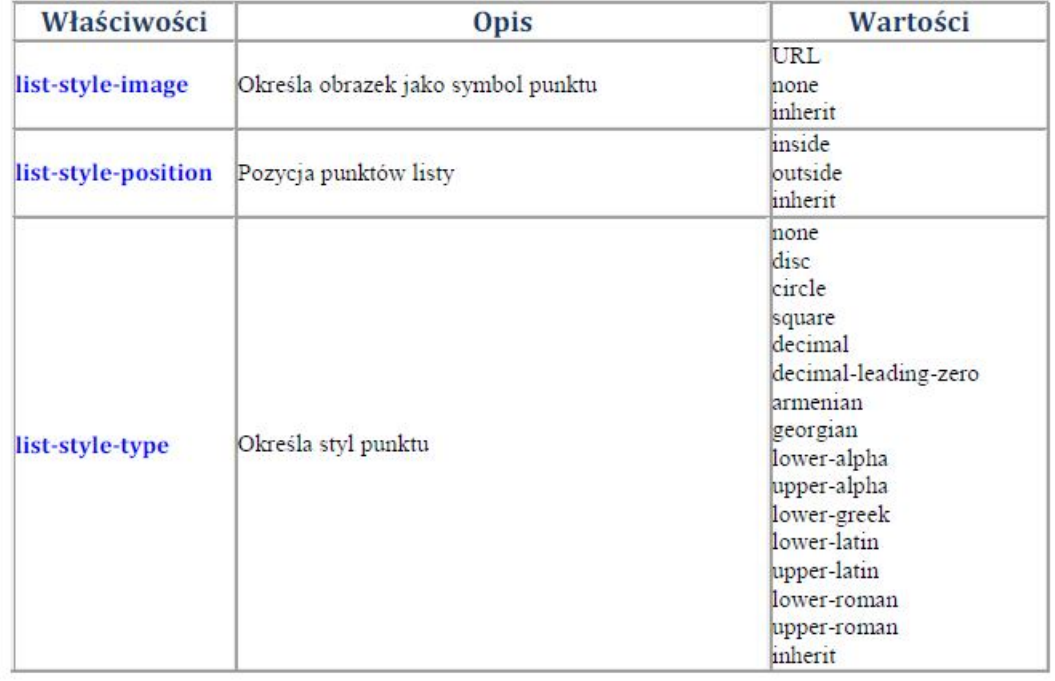

#### **Pseudoklasy**

W celu zastosowanie różnych stylów elementów w zależności od ich stanu stosuje sie określenia pseudoklas. Wyróżnić można następujące pseudoklasy:

- :link pseudoklasa nieodwiedzanego jeszcze łącza (linka)  $\bullet$
- :visited pseudoklasa odwiedzonego już łącza  $\bullet$
- :hover pseudoklasa wskazywanego myszą łącza  $\bullet$
- :active pseudoklasa wybranego (klikniętego) łącza  $\bullet$
- : focus pseudoklasa elementu, który został zaznaczony, lub wybrany klawiszem  $\bullet$ tabulatora

Wszystkie powyższe pseudoklasy mogą zostać użyte ze znacznikiem <a>, natomiast ostatnia może dodatkowo dotyczyć wszystkich elementów formularzy. Pozwala to określić inny wygląd łącza (linku) zanim został wybrany (kliknięty) oraz inny wygląd po najechaniu nad link wskaźnikiem myszy. W przypadku pól formularzy, pseudoklasa :focus pozwala na zdefiniowanie innego wyglądu nieaktywnych pół oraz innego dla pola w którym znajduje się kursor (edytowanego pola).

Wyglad łacza dla konkretnego stanu może zostać zdefiniowany ogólnie, dla wszystkich znaczników <a>, np.:

a: link {color: blue; text-decoration: none}

lub dla konkretnej klasy łącza:

a.ciekawe linki:link {color:blue; text-decoration:none}

### **CSS- Miary**

#### **Miary absolutne**

- in cal,  $(1in = 2.54cm)$
- cm centymetr, 1cm
- mm milimetr, 1mm
- pt punkt,  $1pt = 1/72in$
- $pc pika$ ,  $1pc = 12pt$

#### **Miary względne**

- · em wysokość czcionki elementu
- ex x-height wysokość litery x
- · px piksele, w odniesieniu do rozdzielczości tła
- % procent szerokości/wysokości elementu ograniczającego

# *Różnica między <div> a <span>*

Jeśli chodzi o wyświetlanie tagów, przeglądarka rozróżnia trzy grupy elementów:

- ✔ *liniowe elementy liniowe nie spowodują przejścia do nowej linii, będą wyświetlać się obok siebie, w jednej linii, przykład: <span>, <em>, <strong>*
- ✔ *blokowe- elementy blokowe z będą zachowywać się jak pudełka, które ustawiamy jeden pod drugim, a więc nigdy nie wyświetlą się obok siebie, chyba że użyjemy magicznych sztuczek w CSS, Przykłady elementów blokowych: <div>, <p>, <article>*
- 32 ✔ *Liniowo-blokowe - będą zachowywać się jak liniowe, jeśli chodzi o położenie (a więc wyświetlać będą się obok siebie), natomiast różnią się od nich tym, że możemy nadać im różne wielkości. Ma to sens, np. <textarea> wyświetla się jako duży prostokąt i zdecydowanie "wychodzi" poza pojedynczą linijkę tekstu. Przykłady elementów liniowo-blokowych: <input>, <textarea>*